## **Instruções de acesso aos Inquéritos do INE**

- **1. Aceder à página de pesquisa através do link [http://webinq.ine.pt/public/pages/queryDownload?id=dRsmrT4hJsjQDyepwuMtIw%3d%3d.](http://webinq.ine.pt/public/pages/queryDownload?id=dRsmrT4hJsjQDyepwuMtIw%3d%3d)**
- **2. Selecionar o Inquérito para Download pretendido.**

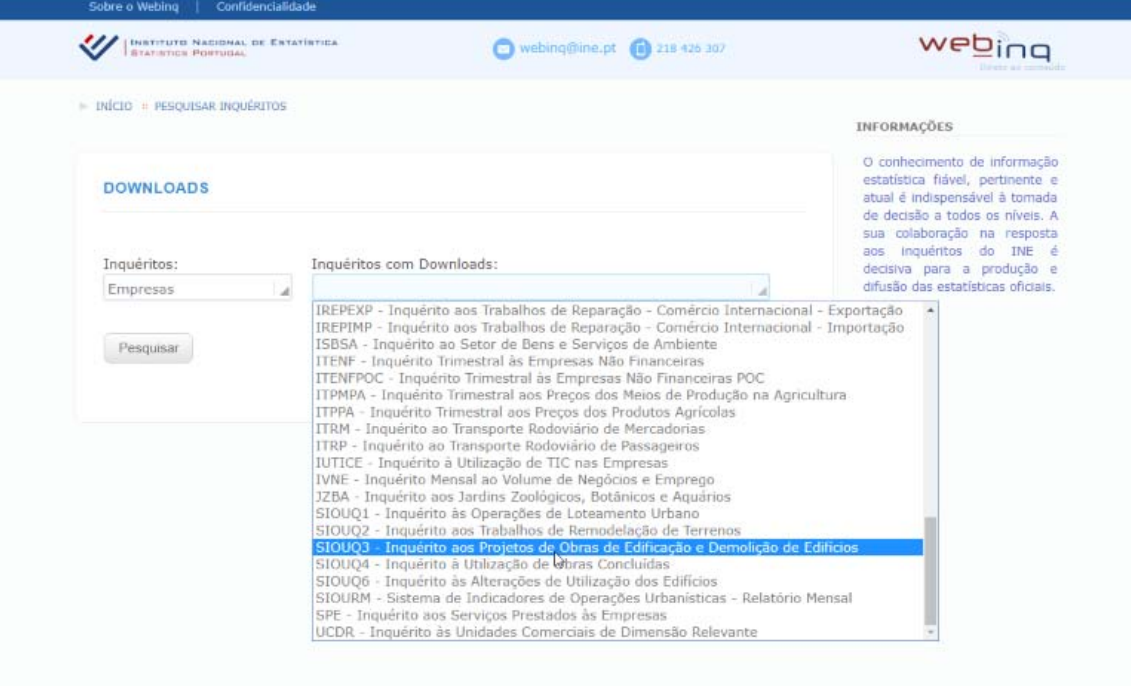

**3. Após pesquisar, selecionar o ficheiro para download.**

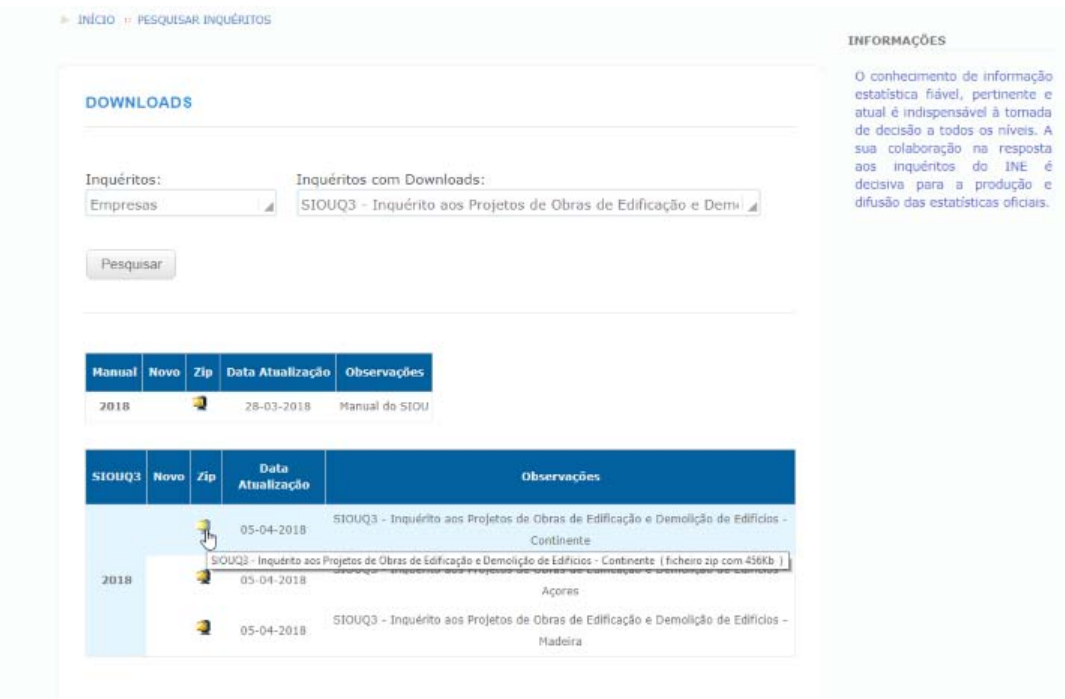